# **Alcatel-Lucent 8028/8029 Telefon**

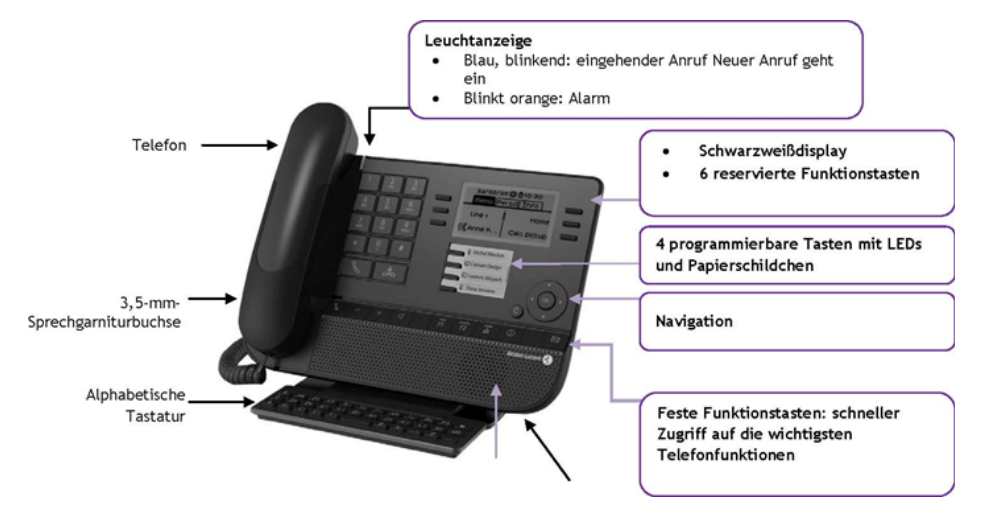

Lautsprecher, einstellbarer und stabiler Telefonfuß

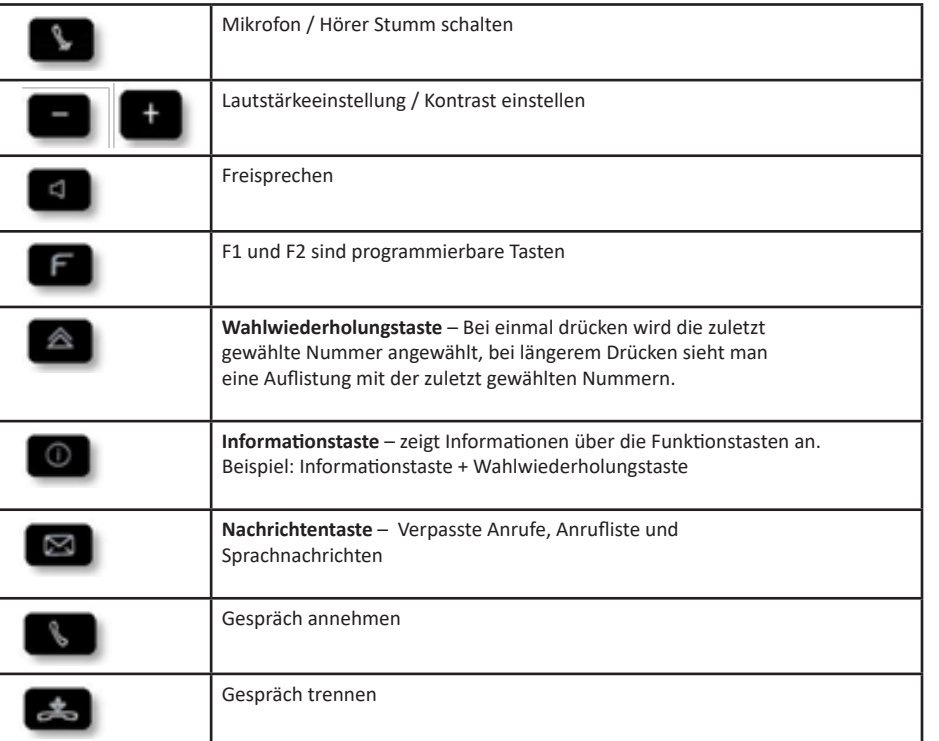

#### **TELEFONIE**

Um ein externes Gespräch zu führen (Mobilfunkteilnehmer oder externe Festnetznummer) muss eine Amtsnull vorgewählt werden, zum Beispiel für eine Handynummer 00170xxxxxx. Wenn Sie eine interne Nummer erreichen möchten, wählen Sie vor einer Duisburger Durchwahlnummer eine 9, vor einer Essener Durchwahlnummer eine 3.

#### **VERBINDEN**

Ein aktives Gespräch kann verbunden werden, indem Sie den gewünschten Teilnehmer anwählen und die Taste im Display "Verbinden" drücken oder das Gespräch beenden.

# **GESPRÄCH HALTEN ODER MAKELN**

Während eines Gesprächs kann ein weiterer Teilnehmer angewählt werden; der erste Teilnehmer wird automatisch gehalten. Um in das erste Gespräch zu wechseln, muss das Notensymbol oben am Display ausgewählt werden.

## **TASTEN PROGRAMMIEREN**

Nicht programmierte Tasten erkennt man daran, dass im Display nur vier Punkte angezeigt werden. Die vier Tasten unterhalb des Displays sind ebenfalls nicht konfiguriert. Durch Drücken einer dieser Taste gelangen Sie in das Tastenmenü, um beispielsweise diese Taste für eine Kurzwahl zu programmieren. Im unteren Sichtfeld des Displays besteht die Möglichkeit entweder ein Merkmal (Funktion) oder eine Kurzwahl für diese Taste festzulegen.

## **MFV FUNKTION**

Wenn ein aktives Gespräch mit einem Sprachcomputer besteht und es zur Eingabe von Ziffern kommt, muss das sogenannte **M**ehr**f**requenzwahl**v**erfahren (MFV) aktiviert werden. Eine sofortige Eingabe von Ziffern ist nicht möglich, da sonst direkt verbunden wird. Um das Telefon auf MFV umzustellen, steuern Sie im Bereich "Navigation" mit der Pfeiltaste nach unten, bis im Display "MFV senden" angezeigt wird. Durch Drücken der Taste wird diese Funktion aktiviert und die gewünschten Ziffern können eingegeben werden. Zum Deaktivieren der Funktion betätigen Sie die Taste "MFV deakt." oder beenden das Gespräch.

# **DREIER KONFERENZEN**

Sie können zu einem laufenden Gespräch mit einem Teilnehmer einen weiteren Teilnehmer in die Konferenz schalten, indem der zweite Teilnehmer im Navigationsbereich des Displays über die Taste "Rückfrage" angewählt und anschließend mit der Pfeiltaste nach unten gesteuert wird, bis "3Konf" erscheint. Durch Betätigen der Taste ist die dreier Konferenz aktiviert. Zum Beenden der dreier Konferenz haben Sie die Möglichkeit die Taste im Display "Konf. beend." zu drücken, so dass Sie zum letzten gewählten Teilnehmer wechseln. Alternativ kann die gesamte Konferenz mit der "Gespräch trennen" Taste oder mit dem Auflegen des Hörers beendet werden.

# **RUFUMLEITUNG**

Zum Aktivieren einer Rufumleitung wird die Taste (C) (oben rechts im Display) betätigt. So gelangt man in das Rufumleitungsmenü. Im Menu Können Sie über die Funktionen im Display eine direkte Rufumleitung einrichten. Über den Punkt "Sof. Rufuml." werden Sie aufgefordert, die entsprechende Nummer einzugeben, auf die umgeleitet werden soll. Nach der Eingabe der gewünschten Nummer wird die Rufumleitung mit der OK Taste bestätigt, bei internen Nummern ist eine Bestätigung nicht erforderlich. Eine aktive Rufumleitung wird im Rufumleitungsmenü mit der Taste "Deaktivieren" herausgenommen.

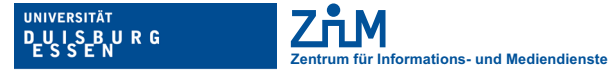

**Offen** im Denken